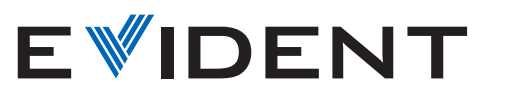

Microscopio metallografico rovesciato

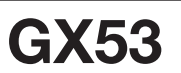

# Soluzioni di microscopia avanzata per le ispezioni metallurgiche

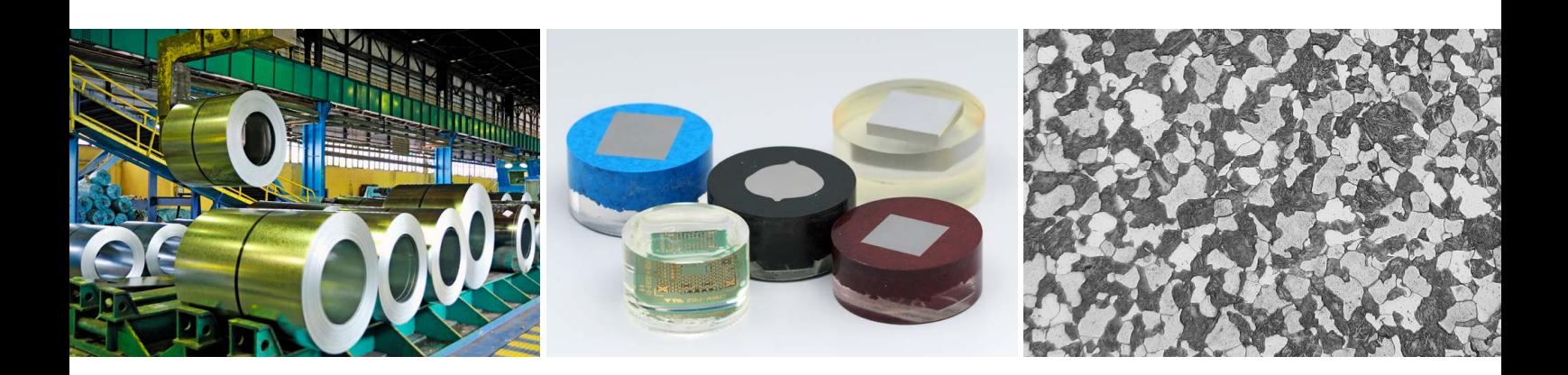

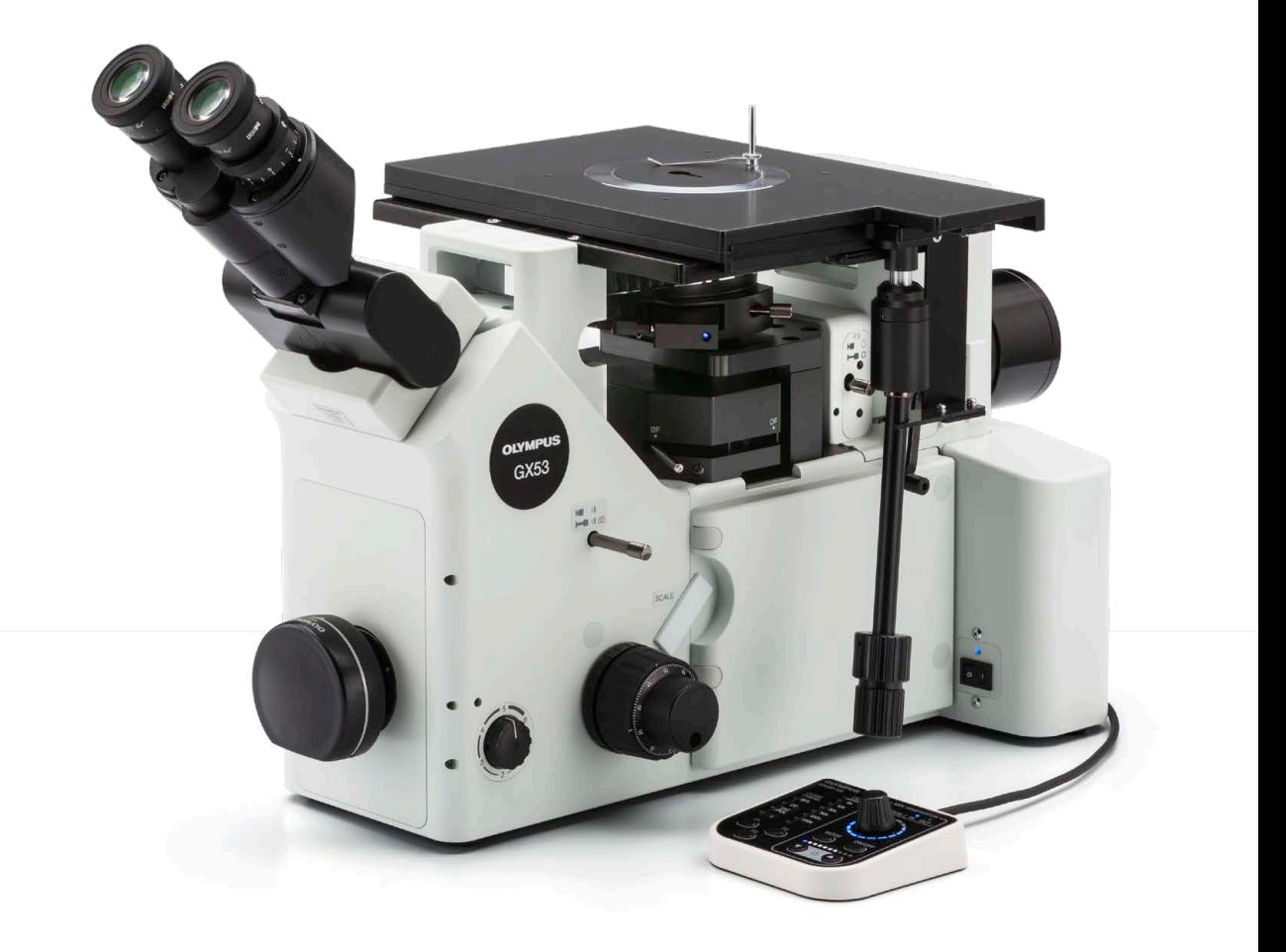

# Analisi veloce per campioni grandi e spessi

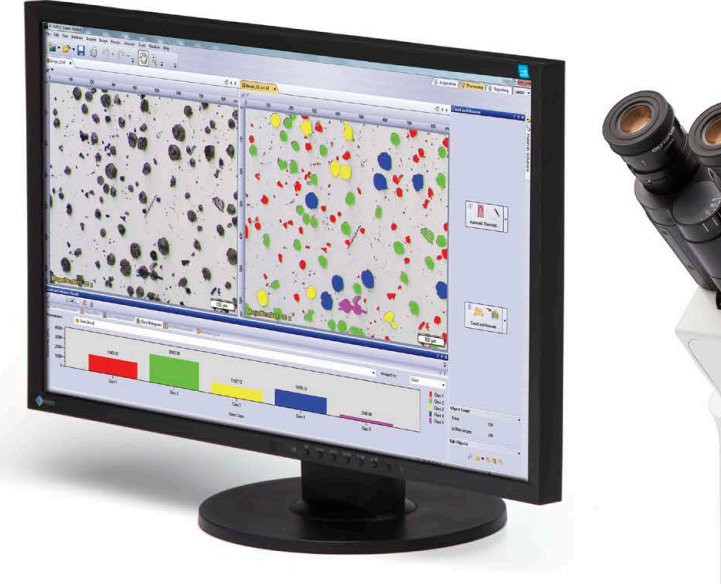

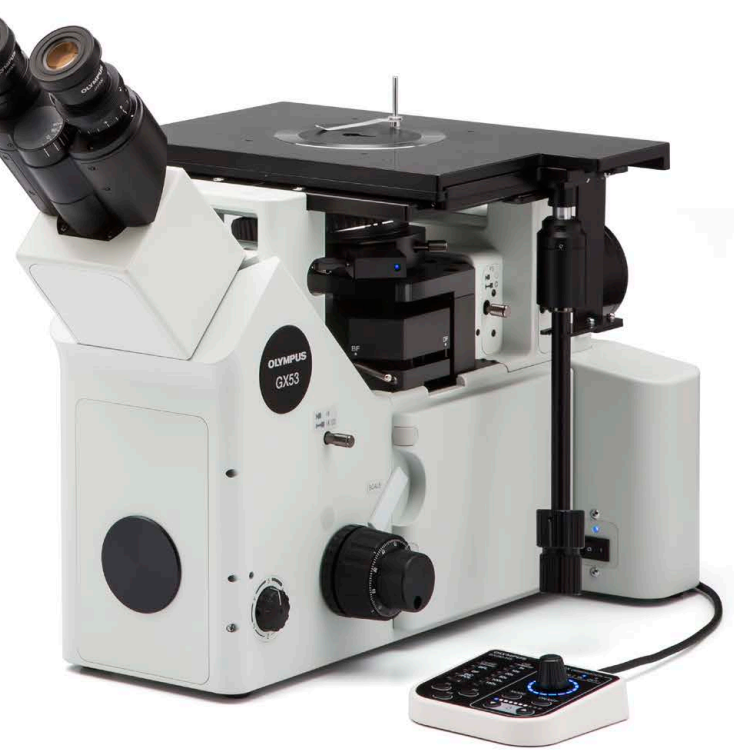

Il microscopio rovesciato GX53 viene usato per numerosi tipi di applicazioni spesso realizzate in diversi settori come: acciaierie, automotive, componenti elettroniche e altre industrie manifatturiere. Il microscopio permette agli utenti di ispezionare metalli lucidati e campioni di sezioni trasversali semplicemente rovesciandoli sul tavolino. Non è necessario che il campione sia allineato e può essere spesso, largo o pesante.

Il GX53 permette di acquisire immagini nitide che possono essere difficili da acquisire mediante metodi di osservazione a microscopia convenzionale. Quando combinato con il software di analisi delle immagini PRECiV, il microscopio facilita il processo di ispezione, dalla fase di osservazione a quella di analisi delle immagini e di creazione dei report.

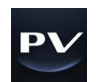

# Velocizza il tuo processo di ispezione

# Veloci ispezioni, funzionalità avanzate

Capacità di osservare, misurare e analizzare le strutture metallurgiche in modo veloce

# Facile uso

Anche gli operatori inesperti possono effettuare le osservazioni, analizzare i risultati e creare i report in modo confortevole

# Tecnologia di imaging avanzata

Le nostre collaudate ottiche e tecnologie di imaging assicurano immagini nitide e ispezioni affidabili

# **Modulare**

Possibilità di scelta delle componenti necessarie per la propria applicazione

# Veloci ispezioni, funzionalità avanzate

# Strumenti avanzati di analisi

I diversi tipi di osservazioni disponibili con il microscopio GX23 assicurano l'acquisizione di immagini chiare e nitide, in modo che gli utenti possano rilevare i difetti dei propri campioni in modo affidabile. Le tecniche di illuminazione e le opzioni di acquisizione delle immagini del software di analisi delle immagini PRECiV™ software garantiscono agli utenti maggiori possibilità per la valutazione dei propri campioni e la documentazione delle proprie scoperte.

### L'invisibile reso visibile: Tecnologia MIX

La tecnologia MIX produce delle speciali immagini delle osservazioni combinando il campo scuro con un altro metodo di osservazione, come il campo chiaro o la polarizzazione. L'osservazione MIX permette agli utenti di visualizzare i campioni che risultano difficili da vedere con i microscopi convenzionali e permette di rappresentare perfino ridotte differenze di altezza delle superfici dei campioni. L'illuminatore a LED circolare usato per l'osservazione in campo scuro integra una funzione di campo scuro direzionale dove uno o più quadranti vengono illuminati in un determinato momento. Questo permette di ridurre l'alone del campione, risultando utile per la visualizzazione della tessitura superficiale del campione.

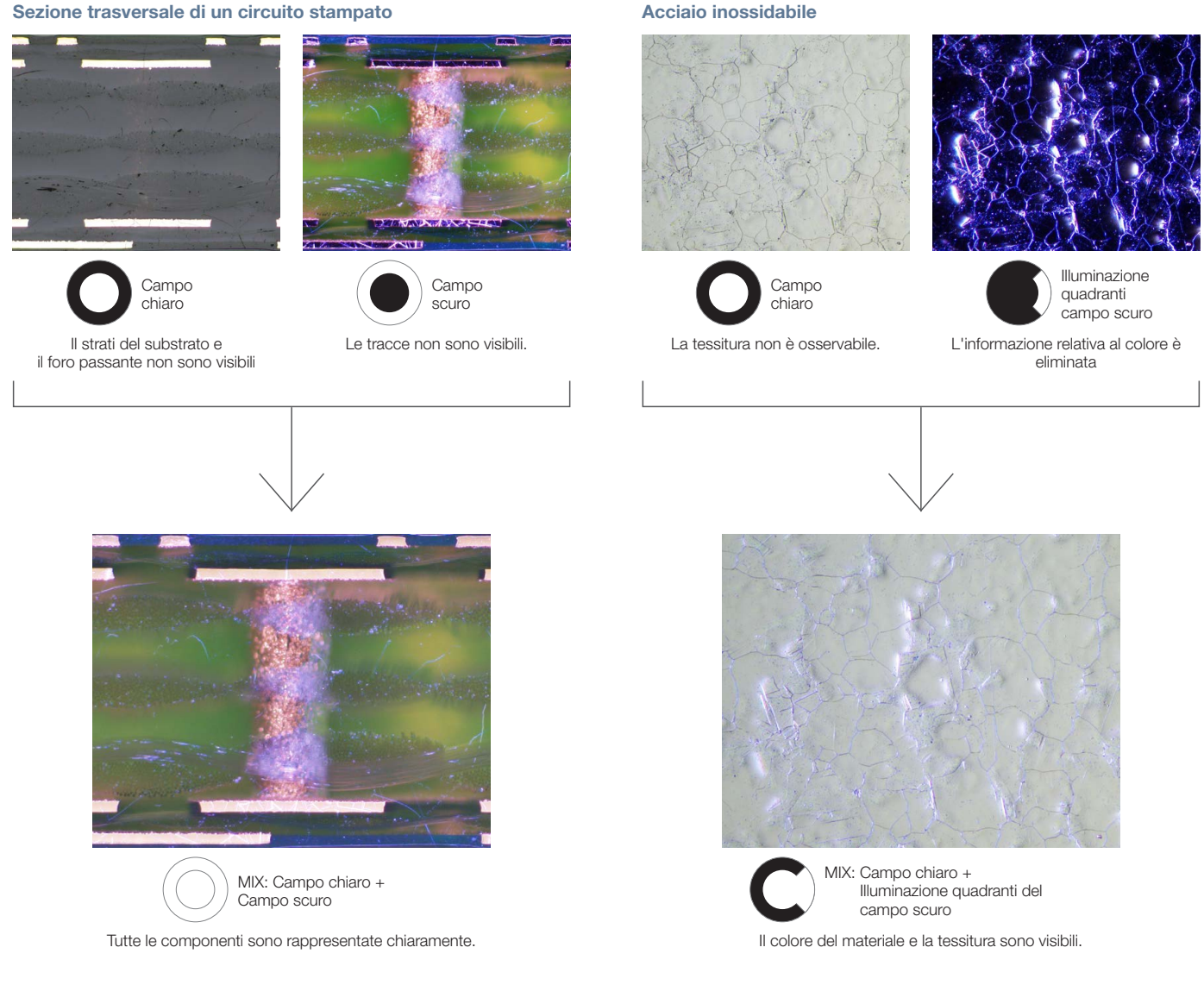

### Facile creazione di immagini panoramiche: MIA istantanea

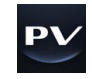

Attraverso la funzionalità Multiple image alignment (MIA) gli utenti possono unire insieme immagini in modo facile e veloce, semplicemente spostando le manopole KY sul tavolino manuale (un tavolino motorizzato non è necessario). Il software PRECiV utilizza la funzionalità di riconoscimento del pattern per generare un'immagine panoramica, adatta per l'ispezione delle condizioni di carburazione e di flusso del metallo.

#### Flusso del metallo di un bullone

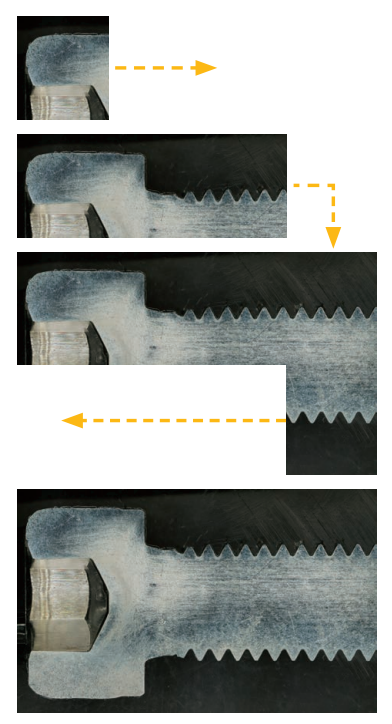

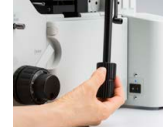

È osservabile la condizione complessiva del flusso del metallo.

#### Creazione di immagini completamente a fuoco: EFI

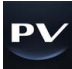

La funzione Extended focus imaging (EFI) del software PRECiV permette di acquisire le immagini dei campioni la cui altezza si estende oltre la profondità di campo. L'EFI sovrappone queste immagini per creare una singola immagine del campione completamente a fuoco. Anche quando si analizza la sezione trasversale di un campione con superficie irregolare, l'EFI è in grado di creare delle immagini completamente a fuoco. L'EFI funziona con un asse Z manuale o motorizzato ed è in grado di creare una mappatura delle altezze per la visualizzazione delle Stouttureenti in resina

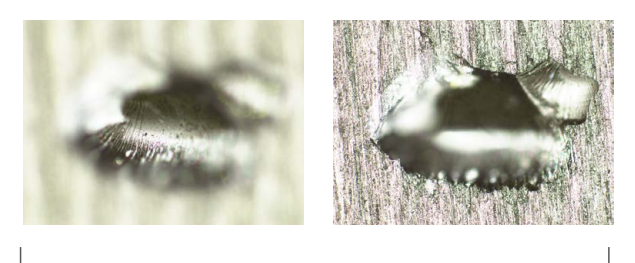

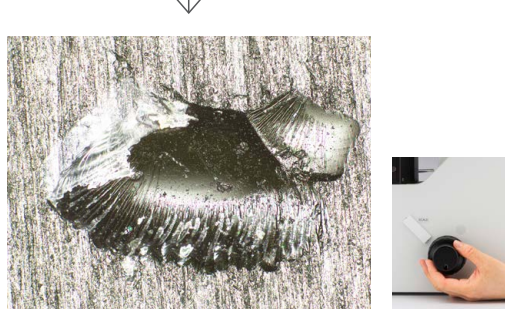

Immagine completamente a fuoco

### Acquisizione delle aree chiare e scure mediante HDR

Mediante operazioni di elaborazione di immagini avanzata, la funzione HDR (High Dynamic Range - elevato campo dinamico), regola le differenze di luminosità di un'immagine per ridurre i riflessi. Inoltre contribuisce a aumentare il contrasto nelle immagini a basso contrasto. L'HDR può essere usato per osservare delle strutture di ridotte dimensioni nei dispositivi elettronici e identificare i limiti intergranulari dei metalli.

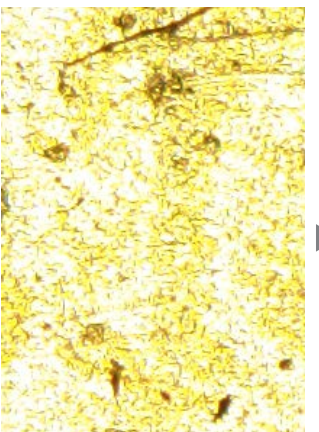

Aree chiare e scure hanno un'esposizione ottimale mediante l'HDR. Alcune aree hanno dei riflessi. Chree chiare e scure hanno un'esposizione Basso contrasto e nitidezza limitata. Contrasto migliorato mediante

#### Placcatura d'oro **Rivestimento a diffusione di cromo Placcatura d'oro Rivestimento a diffusione di cromo**

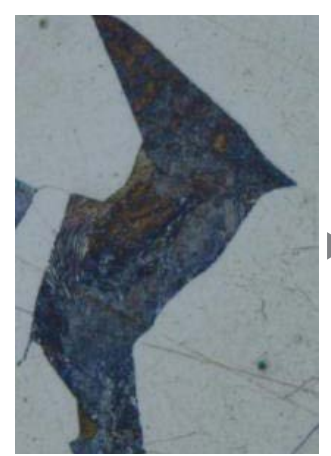

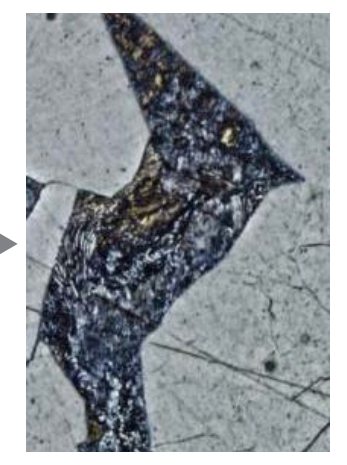

l'HDR.

# Software PRECiV – Ottimizzato per le scienze dei materiali

L'ispezione, la misura e l'analisi del materiali sono necessarie per assicurare una conformità con le norme industriali e le procedure operative interne. La combinazione del microscopio GX53 e del software PRECiV permette di supportare i metodi di analisi metallurgiche in conformità a diverse norme industriali. Attraverso una guida passo a passo per l'operatore, gli utenti possono analizzare i campioni in modo facile e veloce.

#### Analisi delle particelle: Soluzione Count-Measure

Il rilevamento degli oggetti e la distribuzione delle dimensioni delle misure rappresentano le immagini digitali più importanti nella rappresentazione per immagini digitali. La soluzione Count-Measure di OLYMPUS Stream utilizza avanzati metodi delle soglie per separare in modo affidabile oggetti, come particelle e graffi, dallo sfondo. Sono disponibili più di 50 differenti parametri di misura e classificazione degli oggetti, quali le proprietà relative a forma, dimensione, posizione e pixel.

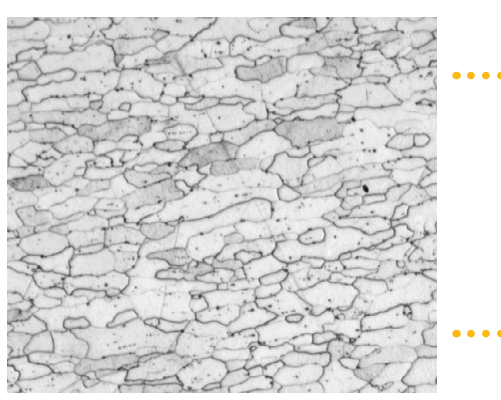

Microstruttura dell'acciaio inciso (immagine originale)

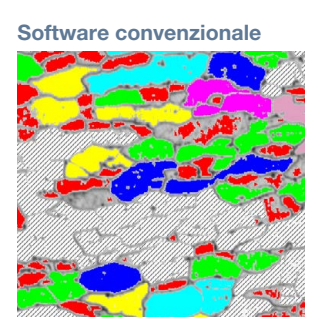

Limiti intergranulari indefiniti

**PRECiV** 

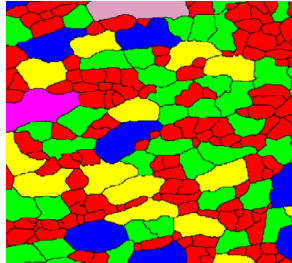

Rilevamento definito dei limiti intergranulari

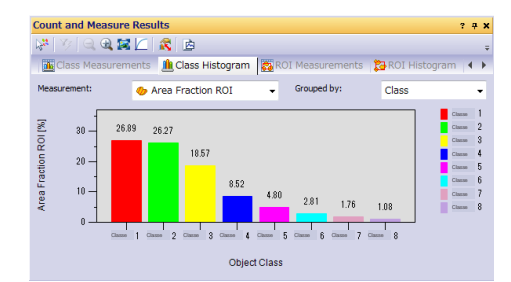

Risultati della classificazione dei grani

### Misura dei grani in una microstruttura

Permette di misurare la dimensione dei grani e di analizzare le microstrutture di alluminio, le strutture cristalline d'acciaio, oltre alla ferrite, l'austenite e altri metalli.

Norme supportate: ISO, GOST, ASTM, DIN, JIS e GB/T

#### Microstruttura di grani ferritici

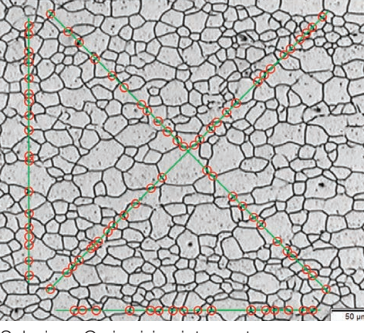

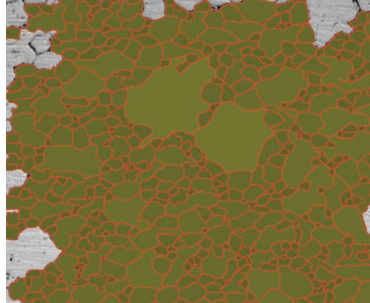

Soluzione Grain sizing intercept Soluzione Grain sizing planimetric

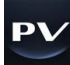

#### Valutazione della nodularità della grafite

Il software può essere usato per valutare la nodularità e il contenuto di grafite nei campioni di ghisa (nodulare e vermicolare). La forma, la distribuzione e la dimensione dei nodi di grafite possono essere classificati.

Norme supportate: ISO, NF, ASTM, KS, JIS e GB/T

Ghisa duttile con grafite nodulare

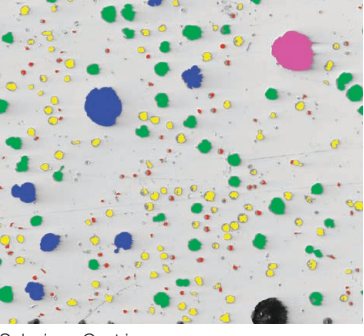

Soluzione Cast iron

#### Valutazione delle inclusioni non metalliche in acciai ad elevata purezza

Classificazione delle inclusioni non metalliche mediante un'immagine acquisita del campo peggiore o dell'inclusione posizionata manualmente nel campione.

Norme supportate: ISO, EN, ASTM, DIN, JIS, GB/T e UNI

Acciaio con inclusioni non metalliche

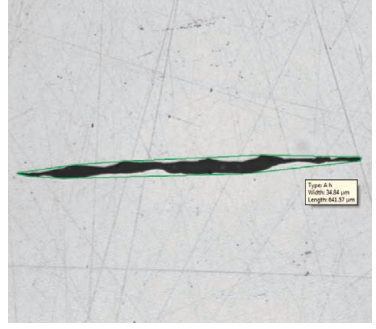

Soluzione Inclusion worst field

#### Confronto delle immagini del campione e delle immagini di riferimento

Permette di confrontare delle immagini live o statiche con immagini di riferimento ridimensionate automaticamente. Questa soluzione include delle immagini di riferimento in conformità a diverse norme. Inoltre questa soluzione supporta diverse modalità come la schermata sovrapposta live e il confronto in parallelo. Immagini di riferimento aggiuntive possono essere acquistate separatamente.

Norme supportate: ISO, EN, ASTM, DIN e SEP

#### Acciaio con inclusioni non metalliche Microstruttura con grani ferritici

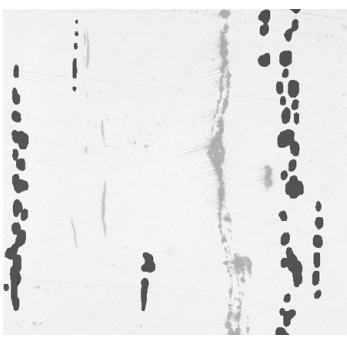

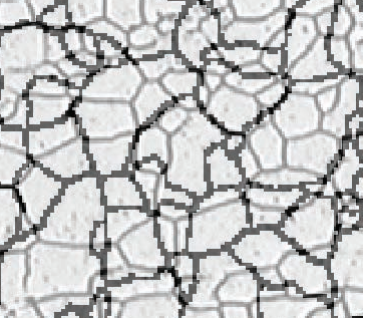

Soluzione Chart comparison Soluzione Chart comparison

#### Specifiche della soluzione del materiale\*

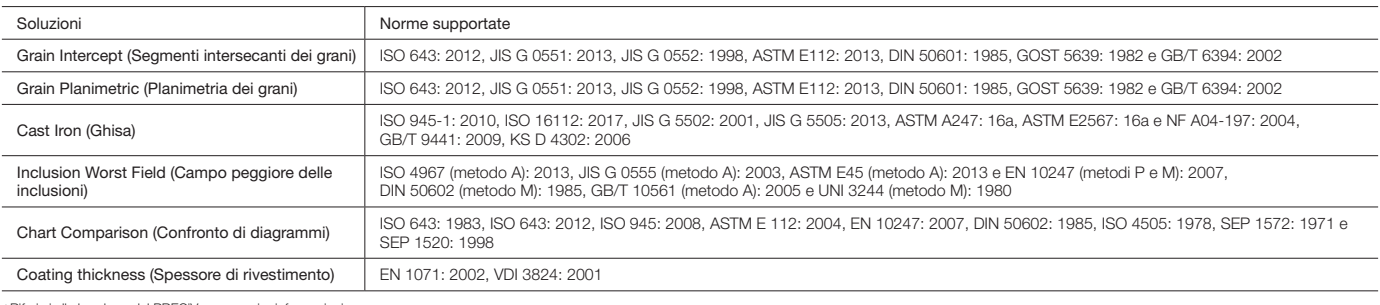

Riferirsi alla brochure del PRECiV per maggior informazioni.

# Facile uso

# Un design che enfatizza l'ergonomia degli utenti

Il design ergonomico del microscopio facilita la postura confortevole degli utenti durante la loro attività, contribuendo a realizzare un'ispezione più efficiente. Quando il microscopio viene usato in combinazione con il software PRECiV™, gli operatori possono facilmente acquisire immagini di diverse campioni, permettendo la realizzazione di diverse analisi e generando report professionali.

#### Mantenimento di una postura confortevole

L'ampio intervallo del tubo di osservazione inclinabile e l'oculare regolabile permette agli operatori di posizionarsi in piedi o a sedere al microscopio in una postura confortevole.

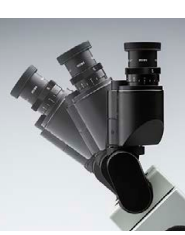

#### ■ Osservazione di campioni grandi e pesanti Prevenzione dell'urto dell'obiettivo

I campioni fino a 5 kg (11 lb) possono essere ispezionati semplicemente posizionando la superficie lucidata sul tavolino.

Lo specchio del tavolino facilita la regolazione del punto di osservazione e dell'ingrandimento dell'obiettivo. Inoltre aiuta a prevenire l'urto dell'obiettivo con il campione.

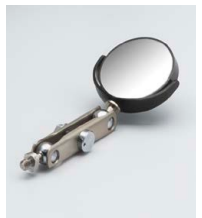

#### ■ Facile cambiamento dei metodi di osservazione

Il microscopio supporta le osservazioni in campo chiaro, campo scuro, contrasto interferenziale (DIC) e semplice luce polarizzata. Utilizza un livello dedicato per passare velocemente tra campo chiaro e campo scuro. Il DIC viene aggiunto semplicemente aggiungendo una slitta.

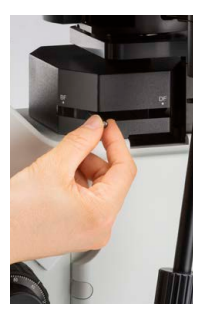

#### ■ Istantanea acquisizione di immagini di osservazioni Pratico sistema di regolazione

Premendo un pulsante (opzionale) le immagini osservate possono essere salvate istantaneamente.

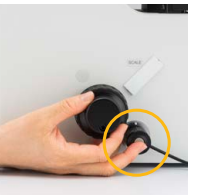

Controllo dell'illuminazione MIX, degli obiettivi e delle funzioni PRECiV mediante il sistema di regolazione disponibile.

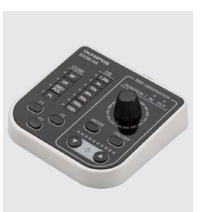

#### ■ Facile controllo del tavolino durante l'osservazione

Usare la manopola dedicata per controllare il tavolino mentre si guarda attraverso l'oculare.

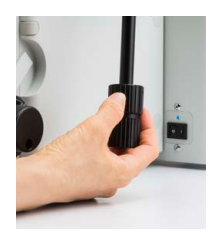

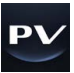

# Facile ripristino delle configurazioni del microscopio: Hardware codificato

Le funzioni codificate integrano le configurazioni hardware del microscopio con il software di analisi delle immagini PRECiV Il metodo di osservazione, l'intensità di illuminazione e l'ingrandimento vengono automaticamente registrati dal software e salvati con le immagini associate. Visto che le configurazioni possono essere facilmente riprodotte, qualunque operatore può eseguire le ispezioni con lo stesso livello qualitativo con una formazione minima.

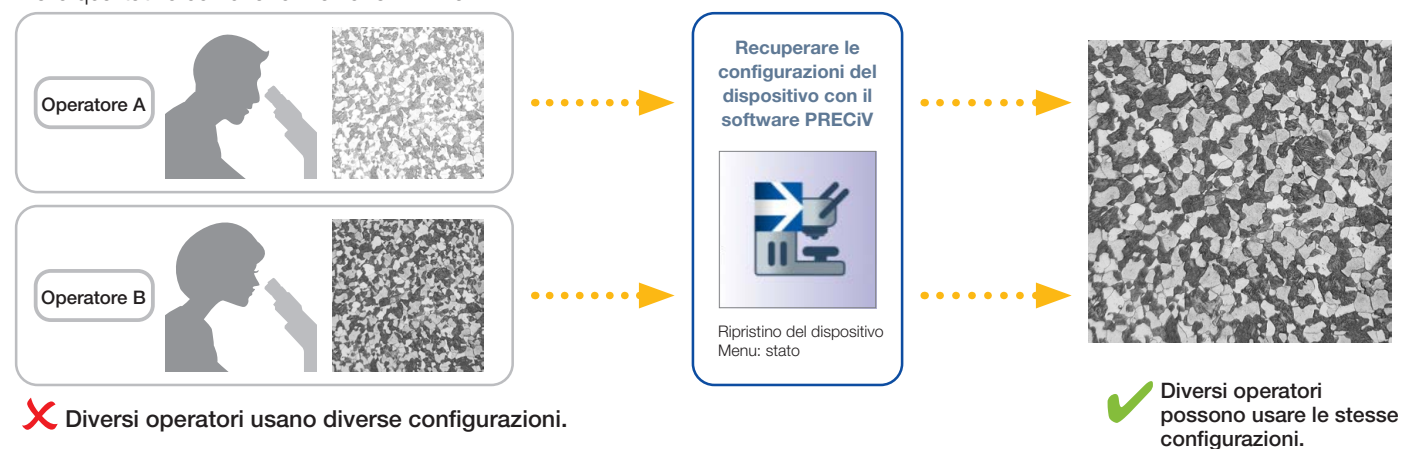

# Guida dell'utente per contribuire alla semplificazione delle analisi avanzate

Il software guida gli utenti passo a passo attraverso un processo di ispezione conforme alla norma industriale scelta. Gli operatori di qualsiasi livello di esperienza può realizzare analisi avanzate in modo veloce e facile seguendo la guida sulla schermata.

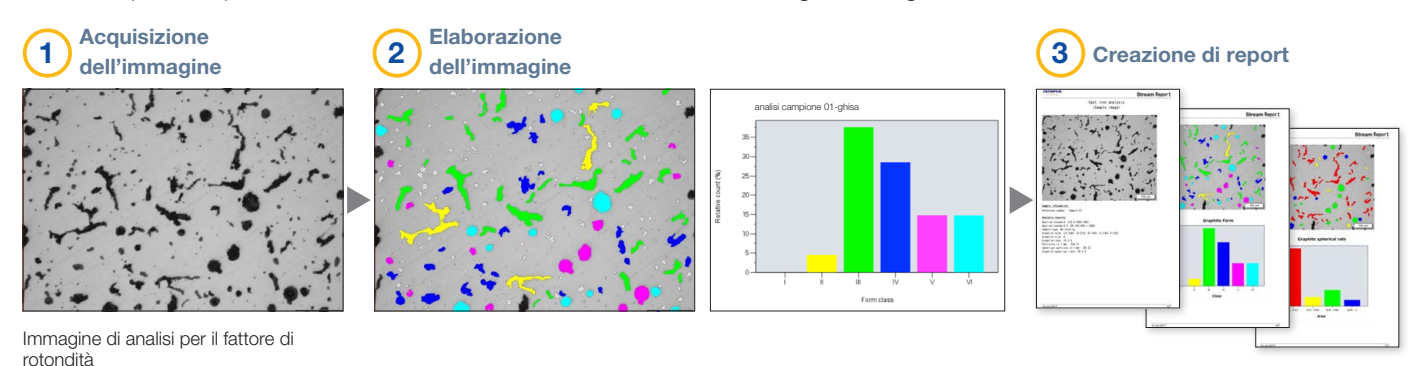

### Efficiente creazione di report

I tempi di creazione di un report possono risultare spesso maggiori rispetto a quelli necessari per l'acquisizione di immagini e la presa di misure. Il software PRECiV permette la creazione intuitiva dei report per produrre in continuo dei report efficienti e avanzati basati su modelli predefiniti. Il software può essere configurato in modo che l'ingrandimento venga stampato insieme alle singole immagini.

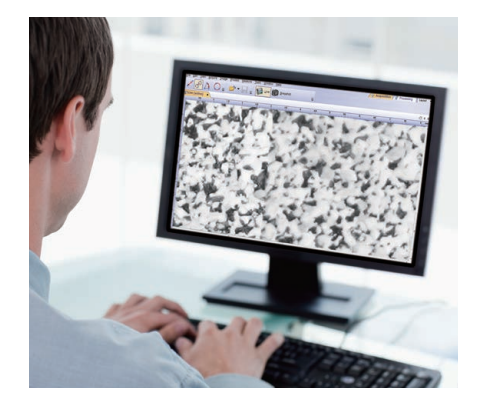

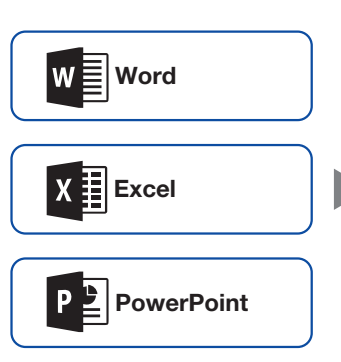

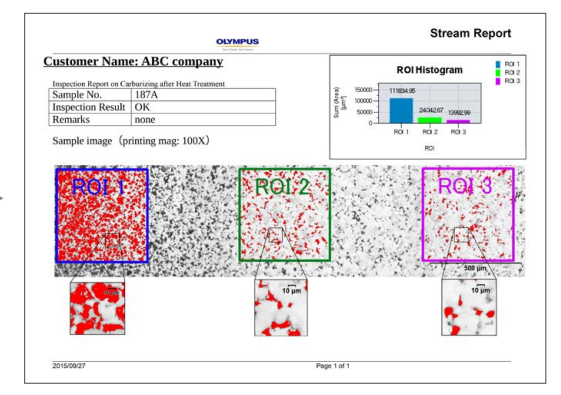

# Tecnologia di imaging avanzata

# Ottiche e tecnologia di imaging digitale collaudate per l'acquisizione di dati di qualità

La nostra tradizione di sviluppo di ottiche di alta qualità e di funzionalità di imaging avanzate ha portato alla realizzazione di microscopi di qualità che offrono una precisione di misura eccezionale.

### Prestazioni ottiche affidabili: Controllo dell'aberrazione del fronte d'onda

Le prestazioni ottiche degli obiettivi influiscono direttamente sulla qualità delle immagini osservate e sui risultati dell'analisi. Gli obiettivi Olympus UIS2 ad alto ingrandimento sono studiati per ridurre le aberrazioni del fronte d'onda per offrire prestazioni ottiche affidabili.

### Colore temperatura costante: Illuminazione a LED bianco ad alta intensità

Il microscopio GX53 utilizza un generatore di luce a LED bianco a lata intensità per un'illuminazione a luce riflessa e trasmessa. Il LED mantiene una temperatura del colore costante indipendentemente dall'intensità per assicurare una qualità dell'immagine e una riproduzione del colore fedele. Il sistema LED assicura un'illuminazione efficiente e di prolungata durata per le applicazioni nelle scienze dei materiali.

### Combinazione di alta apertura numerica e lunga distanza di lavoro

Gli obiettivi sono fondamentali per le prestazioni di un microscopio.

I nuovi obiettivi MXPLFLN aggiungono profondità alla serie MPLFLN per imaging con epi-illuminazione, massimizzando, allo stesso tempo, l'apertura numerica e la distanza di lavoro. Delle maggiori risoluzioni con ingrandimenti di 20X e 50X in genere si traducono in distanze di lavoro più brevi, obbligando a ritrarre il campione o l'obiettivo durante la sostituzione dell'obiettivo. In molti casi, la distanza di lavoro di 3 mm della serie MXPLFLN elimina questo problema, permettendo delle ispezioni più veloci con meno probabilità che l'obiettivo urti il campione.

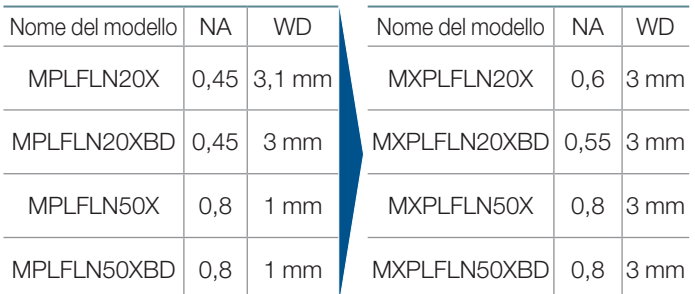

# Immagini completamente chiare: Correzione dell'ombreggiatura dell'immagine<br>In modo simile alla microscopia digitale, la calibrazione automatica

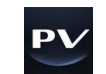

Il software PRECiV integra la funzione di correzione dell'ombreggiatura per rimuovere le ombreggiature presenti negli angoli di un'immagine. Questa funzione permette di ottenere delle analisi più precise quando viene combinata con la definizione delle configurazioni dell'intensità delle soglie.

Acciaio inossidabile (immagine binarizzata)

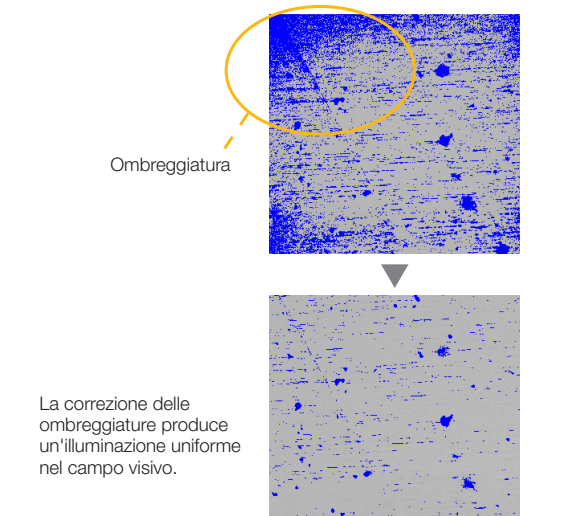

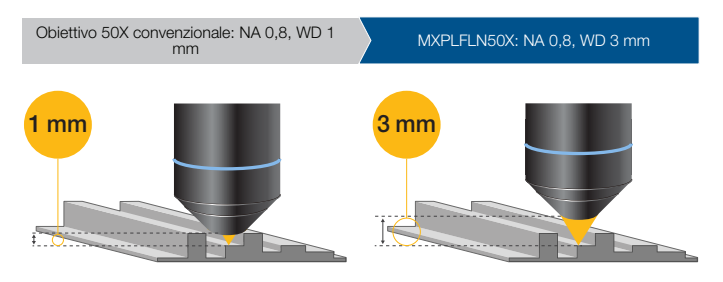

#### Misure precise: Calibrazione automatica

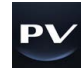

è disponibile quando si usa il software PRECiV. La calibrazione automatica aiuta a eliminare la variabilità derivata dalla soggettività dell'operatore nel realizzare il processo di calibrazione, permettendo di ottenere misure più affidabili. Il software calcola automaticamente la corretta calibrazione attraverso la media di diversi punti di misura, minimizzando la varianza e mantenendo una maggiore uniformità.

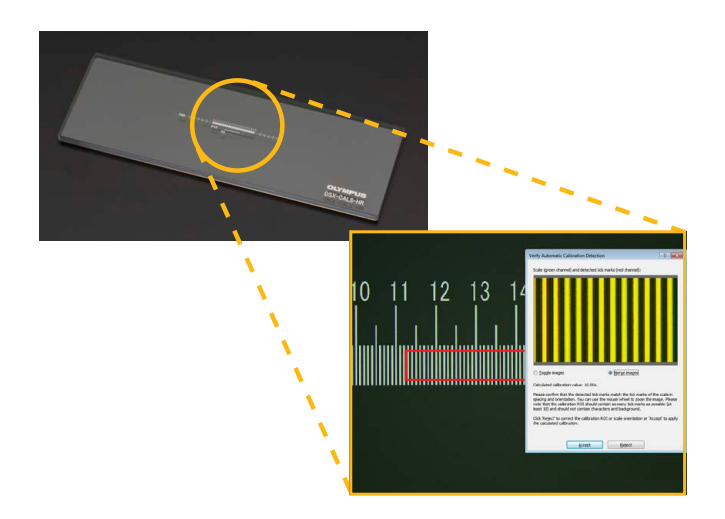

### Applicazioni

La microscopia a luce riflessa viene impiegata nell'ambito di diversi settori e applicazioni. Questi sono solo alcuni degli esempi di cosa è possibile realizzare mediante diversi metodi di osservazione.

#### Campione lucidato di AlSi

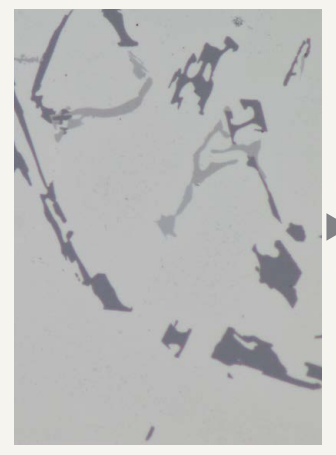

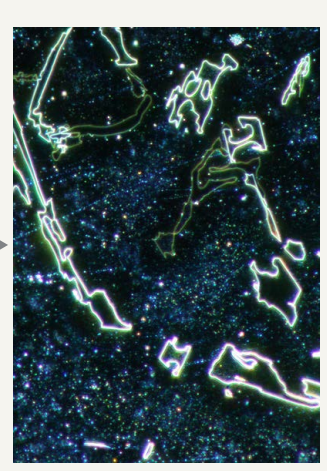

Campo chiaro

Campo scuro

Il campo chiaro è un comune metodo di osservazione per osservare la luce riflessa da un campione illuminandola direttamente.

Il campo scuro viene usato per osservare una luce diffusa o diffratta proveniente da un campione, in modo che le imperfezioni possono emergere chiaramente in evidenza. Gli operatori possono identificare graffi o difetti perfino di ridotte dimensioni.

#### Ghisa a grafite sferoidale

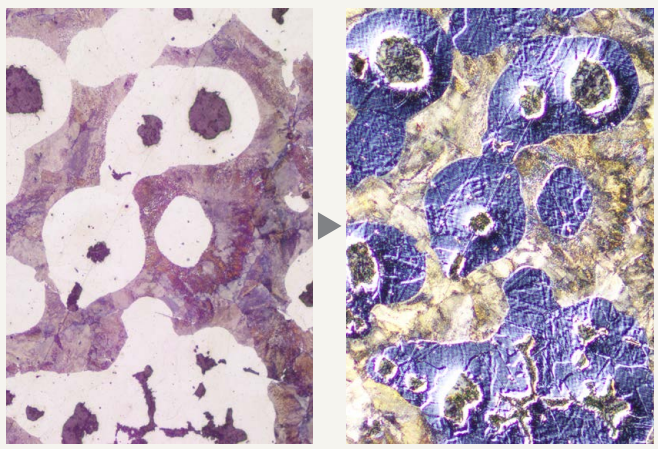

Campo chiaro

Osservazione DIC

Il contrasto interferenziale (DIC) è una tecnica di osservazione dove l'altezza del campione, in genere non rilevabile nel campo chiaro, è visibile in rilievo, in modo simile alle immagini 3D con contrasto migliorato. È ideale per le ispezioni di campioni che hanno differenze minime di altezze come i minerali e le strutture metallurgiche.

#### Lega in alluminio

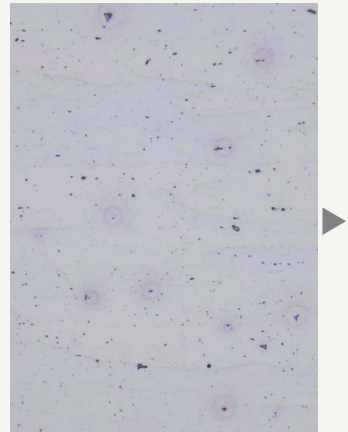

Campo chiaro

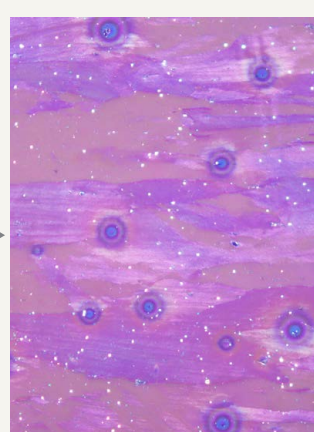

Osservazione a luce polarizzata

L'osservazione a luce polarizzata rappresenta in modo luminoso l'aspetto e la condizione dei cristalli del materiale. È adatto per le strutture metallurgiche come il pattern di sviluppo della grafite in ghisa e minerali nodulari.

#### Dispositivo elettronico

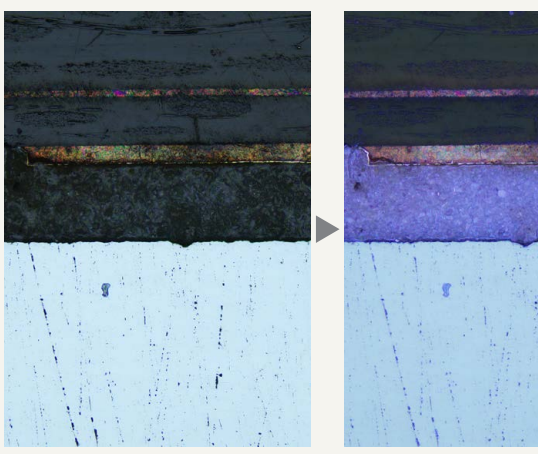

Campo chiaro

Osservazione MIX: Campo chiaro + Campo scuro

L'osservazione MIX combina i metodi di illuminazione in campo chiaro e campo scuro, mostrando il colore e la struttura del campione. La precedente immagine di osservazione MIX riproduce chiaramente il colore e la tessitura del dispositivo, oltre alle condizioni dello strato adesivo.

# Personalizzabili

# Scegli le componenti di cui hai bisogno

Il microscopio GX53 è progettato per permettere agli utenti di scegliere numerosi tipi di componenti ottiche per soddisfare le specifiche esigenze di ispezioni e applicazioni. Il sistema può utilizzare tutti i metodi di osservazione disponibili. Gli utenti possono inoltre scegliere tra diversi pacchetti di analisi delle immagini dell'PRECiV™ per soddisfare specifiche esigenze di acquisizione e analisi.

### Combinazione luce riflessa/ trasmessa del GX53

Lo stativo del microscopio GX53 può essere configurato per la luce riflessa e trasmessa con componenti manuali, codificate o motorizzate.

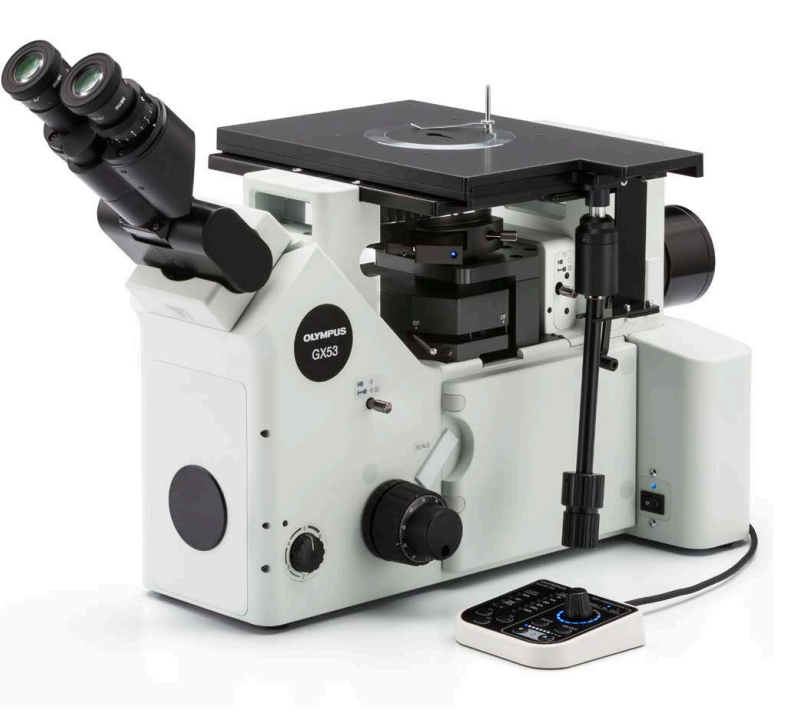

## Scale per analisi metallurgiche

Delle scale in vetro possono essere inserite nell'oculare per realizzare delle osservazioni in conformità alle norme industriali. Per ogni obiettivo sono disponibili anche il reticolo per la misura dei grani, i cerchi con i quadrati e le scale di calibrazione.

#### Slitta per le scale

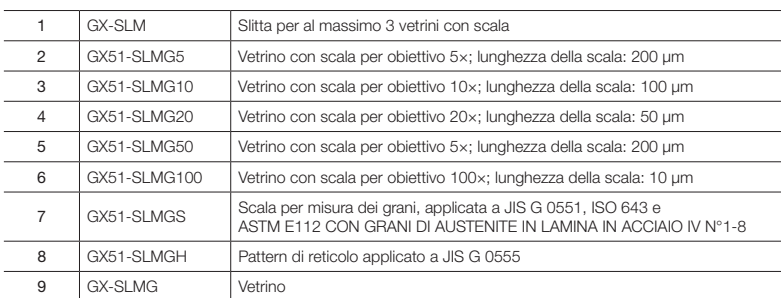

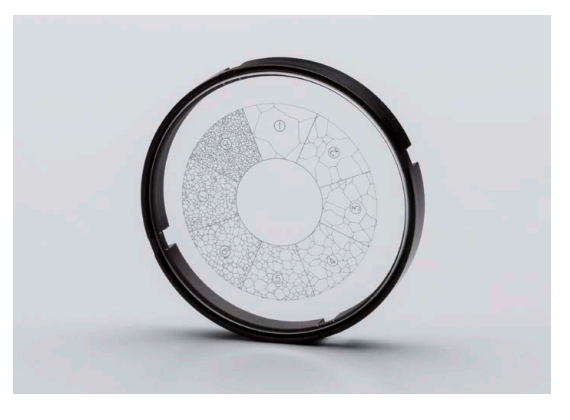

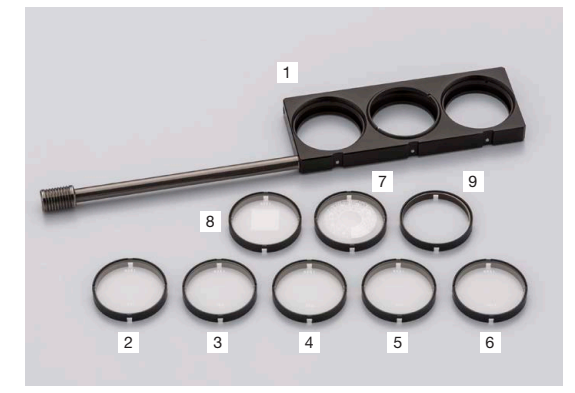

# Personalizzazione del sistema

#### Stativo

Il microscopio GX53 integra un alimentatore per la luce riflessa. La porta dell'adattatore della camera posizionata nella parte frontale del microscopio permette agli utenti di visualizzare immagini live e acquisite senza l'utilizzo di un tubo trioculare. È possibile scegliere diversi accessori come lo specchio del tavolino che permette agli utenti di verificare la posizione di osservazione e l'ingrandimento degli obiettivi.

#### Stativi

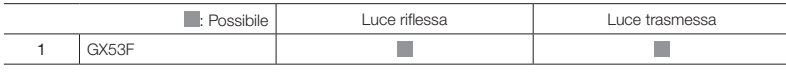

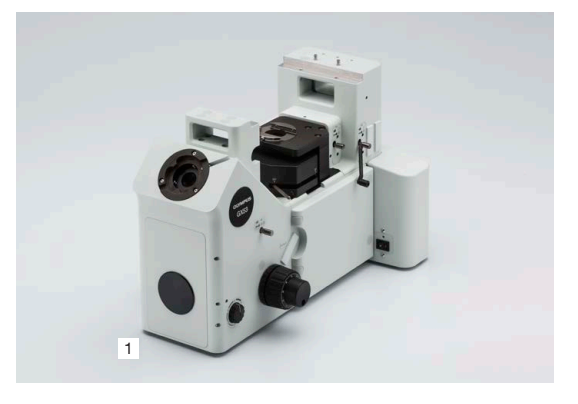

## Generatori di luce

Scegli il generatore di luce e l'alimentatore adatto per illuminare il tuo campione. Scegli il generatore di luce appropriato per il tuo metodo di osservazione.

#### Configurazione del generatore di luce al LED standard

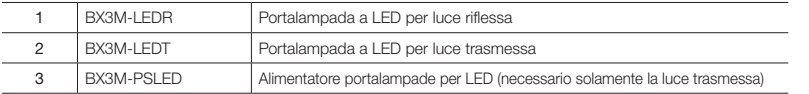

Configurazione del generatore di luce a alta intensità

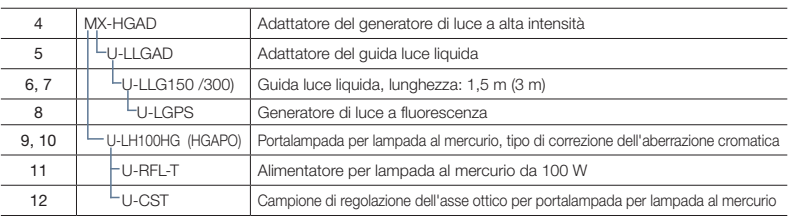

#### Configurazione del generatore di luce alogeno

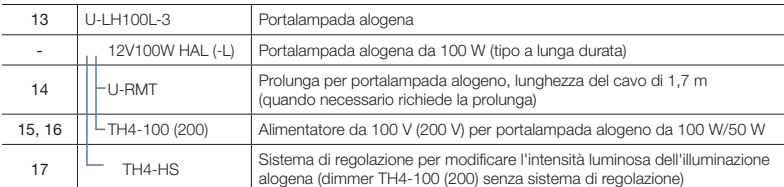

#### Doppia configurazione del portalampada

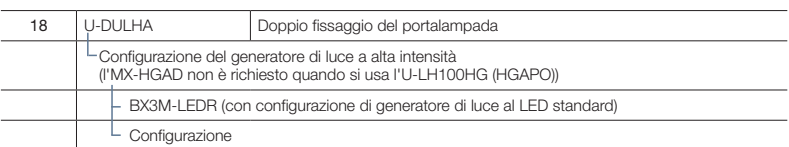

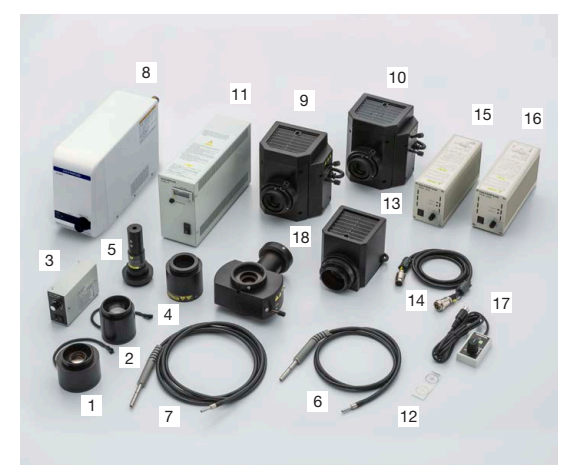

### Tubi

Selezione di tubi per imaging attraverso gli oculari o per un uso combinato con una camera. Scegliere il tubo in base al tipo di imaging e il livello di comfort ergonomico.

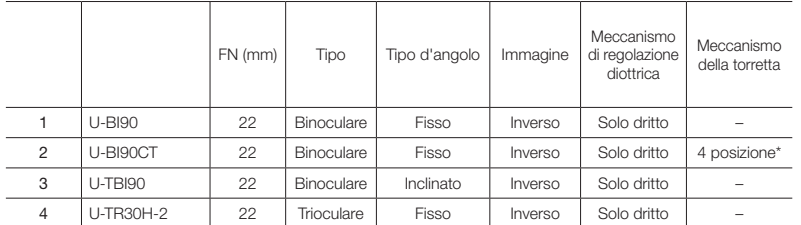

4 posizioni sono O, CT, O e S.

(O: Vuoto; CT: Centramento del telescopio per la regolazione dello stop di apertura; S: Otturatore per evitare illuminazione dall'oculare.)

## **Oculari**

Oculare per la visualizzazione diretta nel microscopio. Scelto in base al campo visivo desiderato.

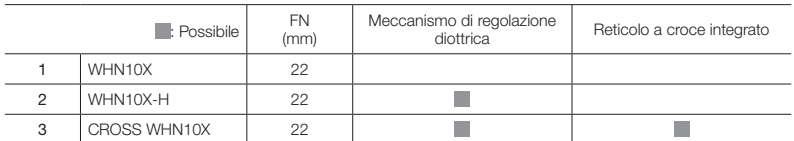

## Tubi intermedi

Diversi accessori per vari scopi. Per un utilizzo compreso tra il tubo e lo stativo.

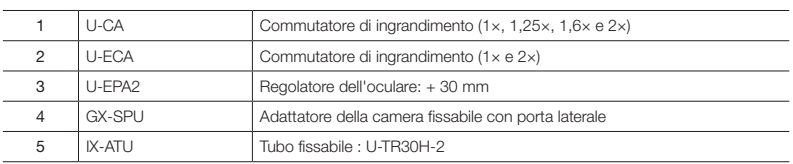

### Adattatori delle camera

Gli adattatori sono utilizzati per aggiungere una camera. Selezionare l'adattatore in base al campo visivo e all'ingrandimento. L'attuale intervallo di osservazione può essere calcolato in base alla seguente formula: attuale campo visivo (diagonale in mm) – campo di visualizzazione (numero di visualizzazione) / ingrandimento dell'obiettivo

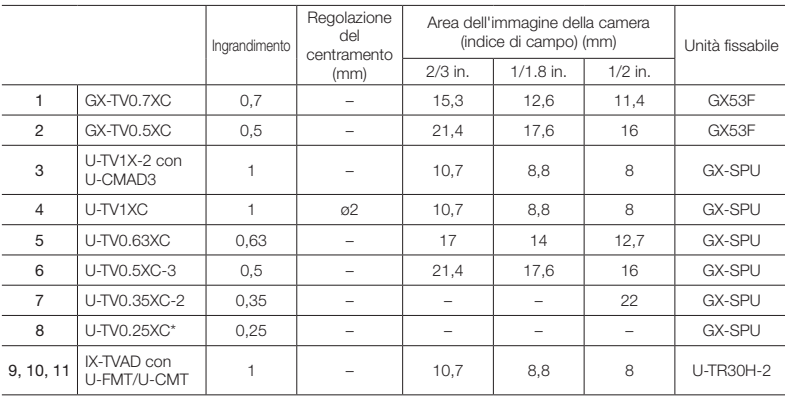

Per maggior informazioni sulle camera digitali, visitare il nostro sito web http://www.olympus-ims.com/en/microscope/dc/ Una camera può essere fissata quando l'area dell'immagine (indice di campo) è inferiore a 1/3 pollici.

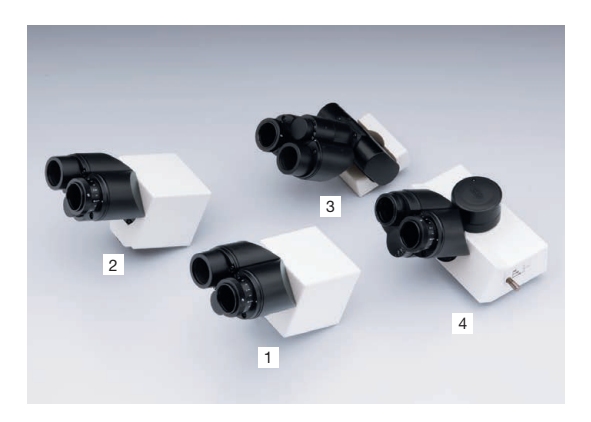

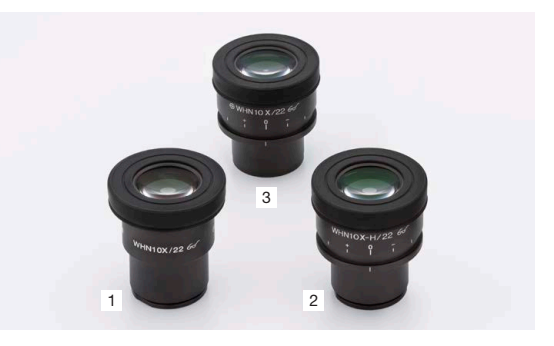

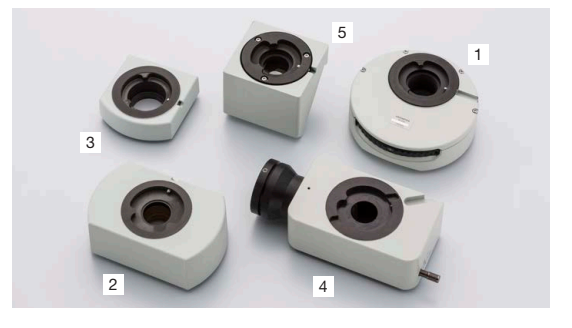

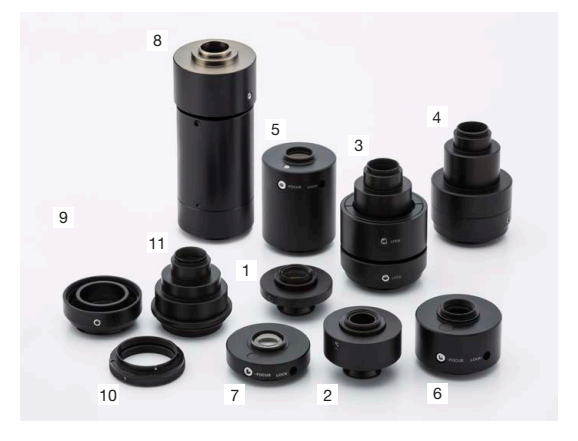

### Revolver

I revolver sono usati per fissare gli obiettivi e slitte. Scegliere il revolver in base al numero di obiettivi che si vogliono fissare, al tipo di obiettivo e se si vuole o meno utilizzare un fissaggio a slitta.

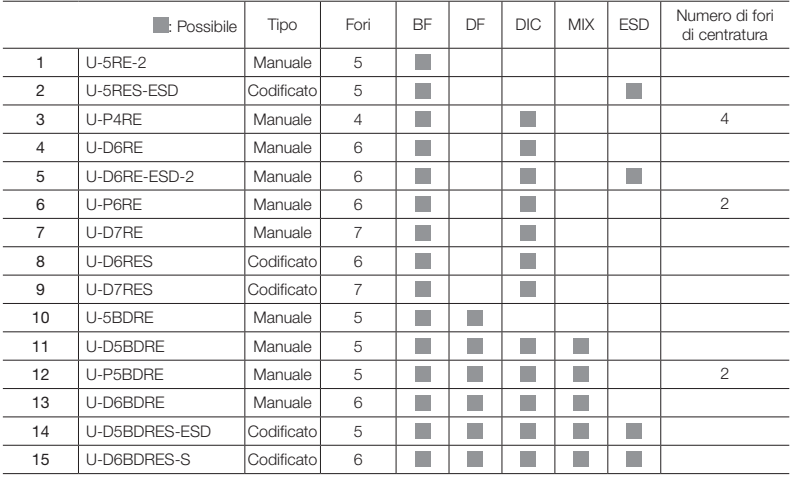

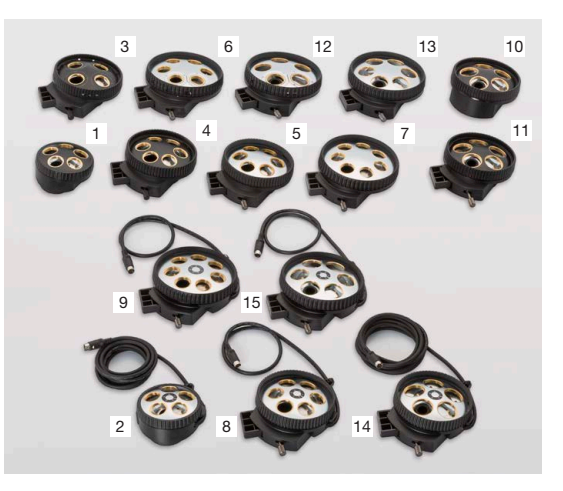

### **Slitte**

Scegliere la slitta a completamento della convenzionale osservazione del campo chiaro. La slitta DIC fornisce delle informazioni topografiche sul campione con opzioni per massimizzare il contrasto o la risoluzione. La slitta MIX fornisce la flessibilità dell'illuminazione con un generatore di luce LED segmentato nel percorso del campo scuro.

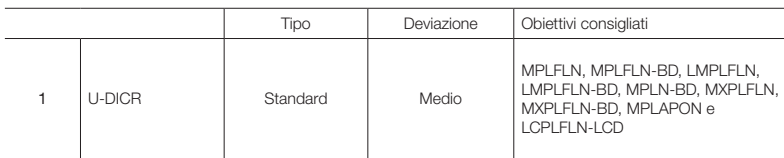

Slitta MIX per l'osservazione MIX

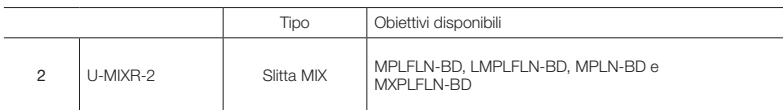

# Sistemi di regolazione dell'unità di controllo

Unità di controllo per collegare l'hardware del microscopio con un PC e i sistemi di regolazione per il controllo e la visualizzazione hardware.

#### Unità di controllo

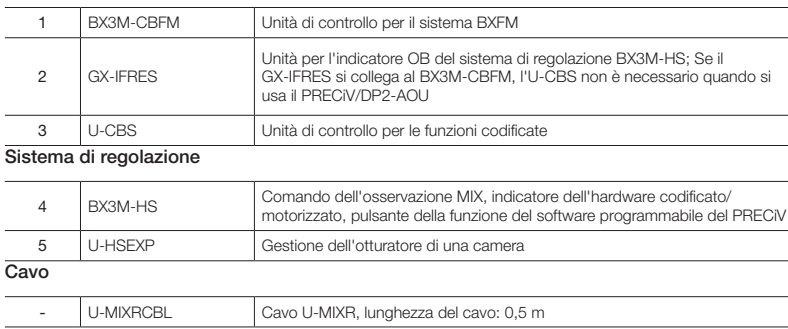

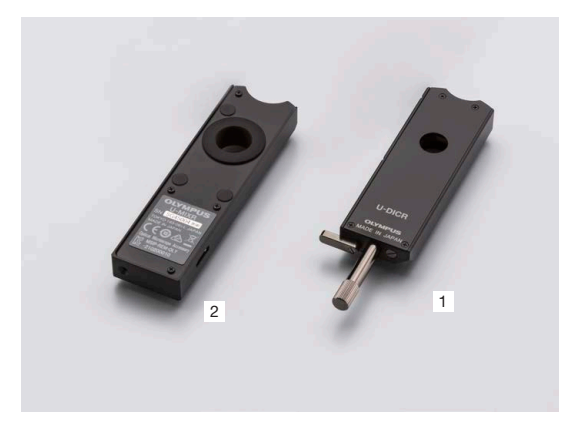

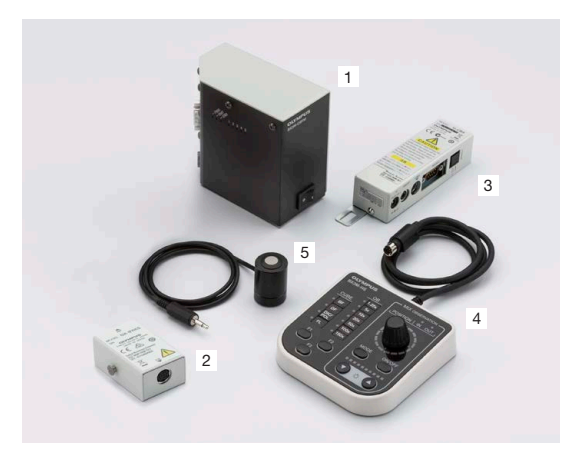

### **Tavolini**

Tavolini e piattelli per tavolini per il posizionamento di campioni. Scelta in base alla dimensione e alla forma dei campioni.

#### Tavolini

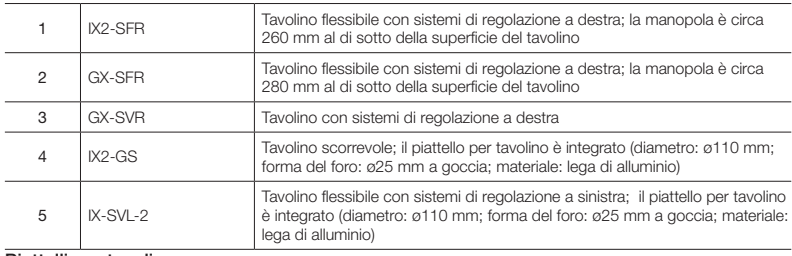

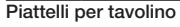

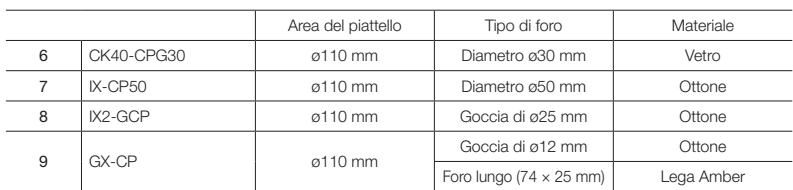

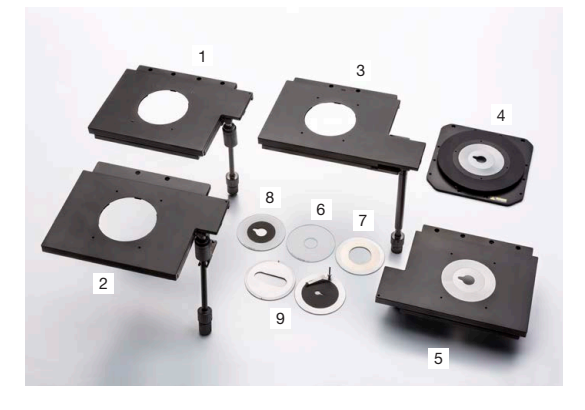

# Filtri ottici

I filtri ottici convertono la luce di esposizione del campione in diversi tipi di illuminazione. Scegliere il filtro appropriato in base alle esigenze di osservazione.

#### BF, DF, FL

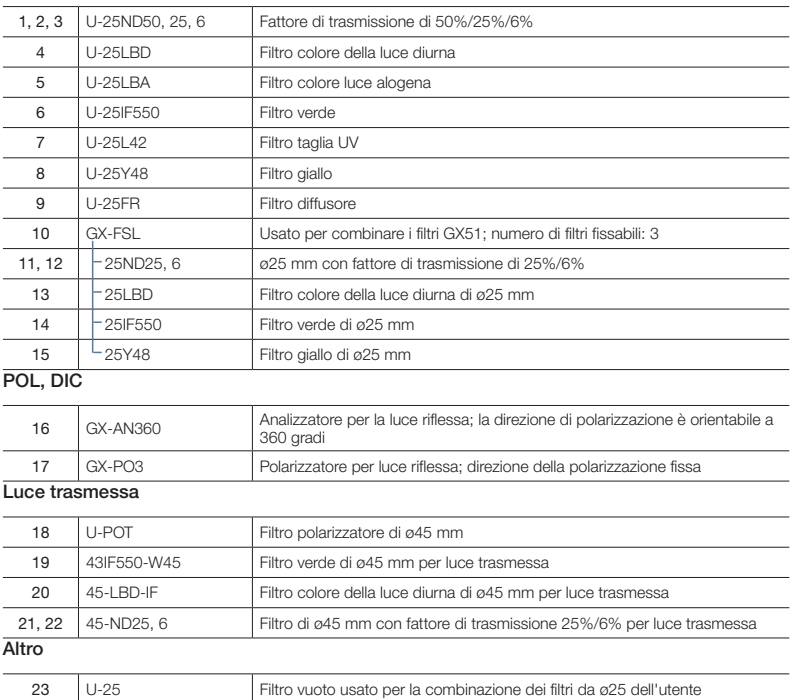

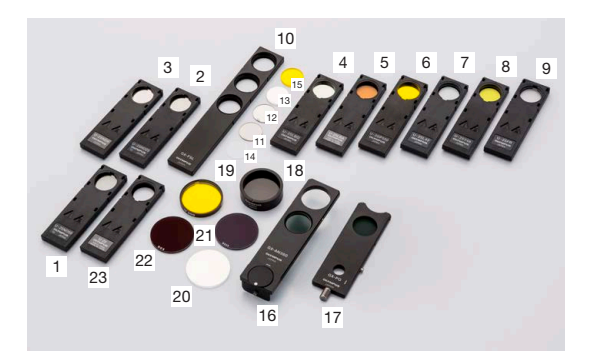

## Obiettivi UIS2

Obiettivi che ingrandiscono il campione. Scegliere l'obiettivo che corrisponda alla distanza di lavoro, capacità di risoluzione e metodo di osservazione per l'applicazione.

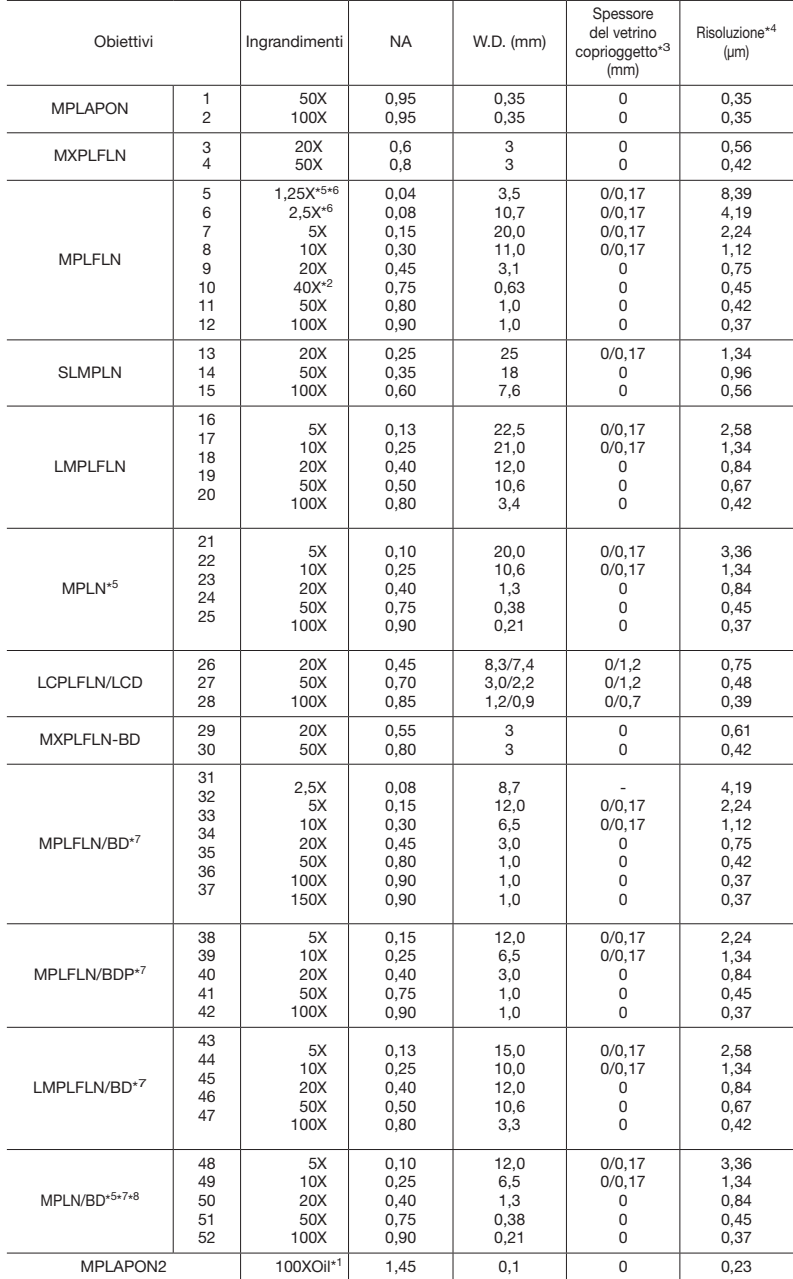

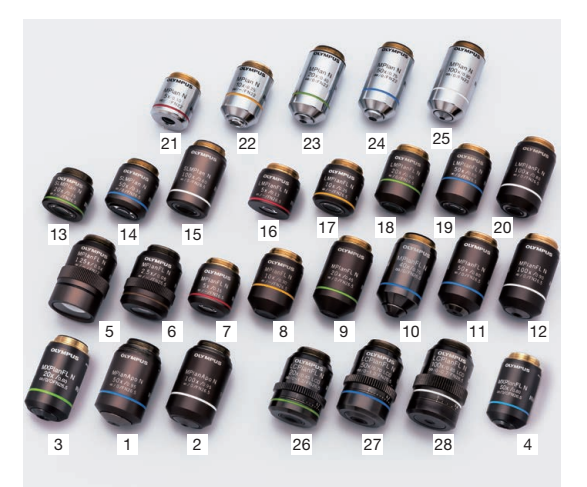

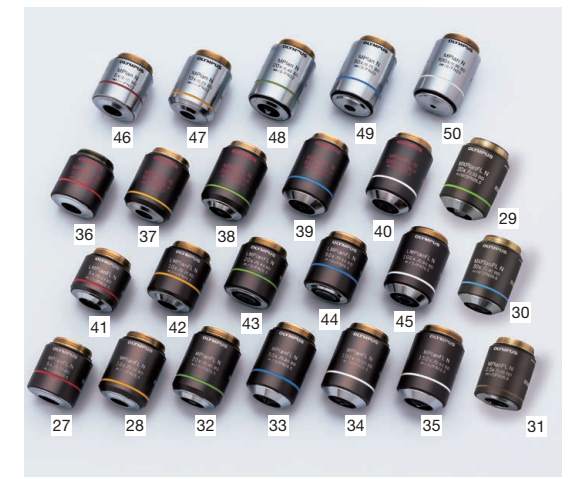

1 L'obiettivo MPLFLN40X non è compatibile con la microscopia a contrasto interferenziale. 2 0: Per vedere campioni senza vetrino coprioggetti.

- 
- 
- 3 Risoluzioni calcolate con il diaframma di apertura aperto completamente.<br>4 Limitato fino a FN 22, non conforme con FN 26,5.<br>6 L'analizzatore e il polarizzatore sono consigliati per un uso con MPLFLN1.25X e 2.5X.<br>6 BD: Ob
- 7 Una leggera vignettatura potrebbe verificarsi in corrispondenza dell'esterno del campo quando al serie di obiettivi MPLN-BD sono usati con un generatore di luce a alta intensità come quello al mercurio e allo xenon per l'osservazione nel campo scuro.

#### Definizione delle abbreviazioni degli obiettivi

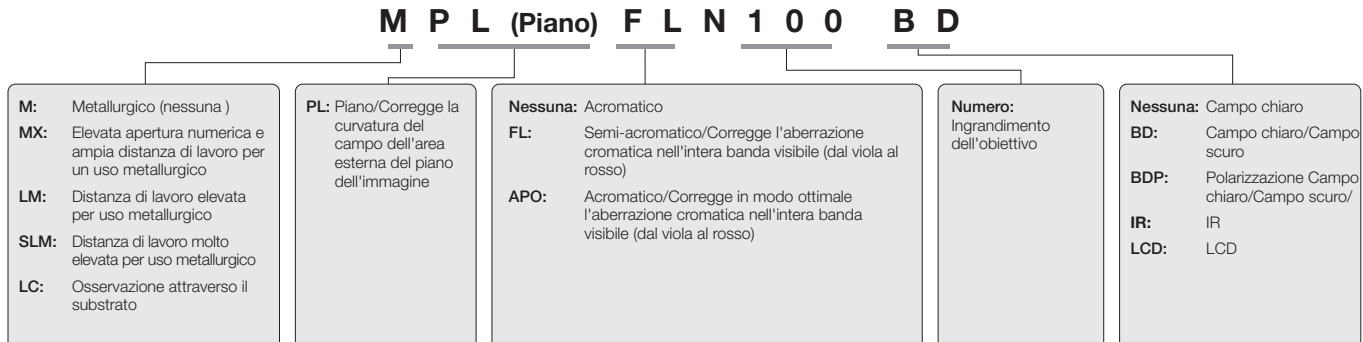

# Diagramma del sistema del GX53

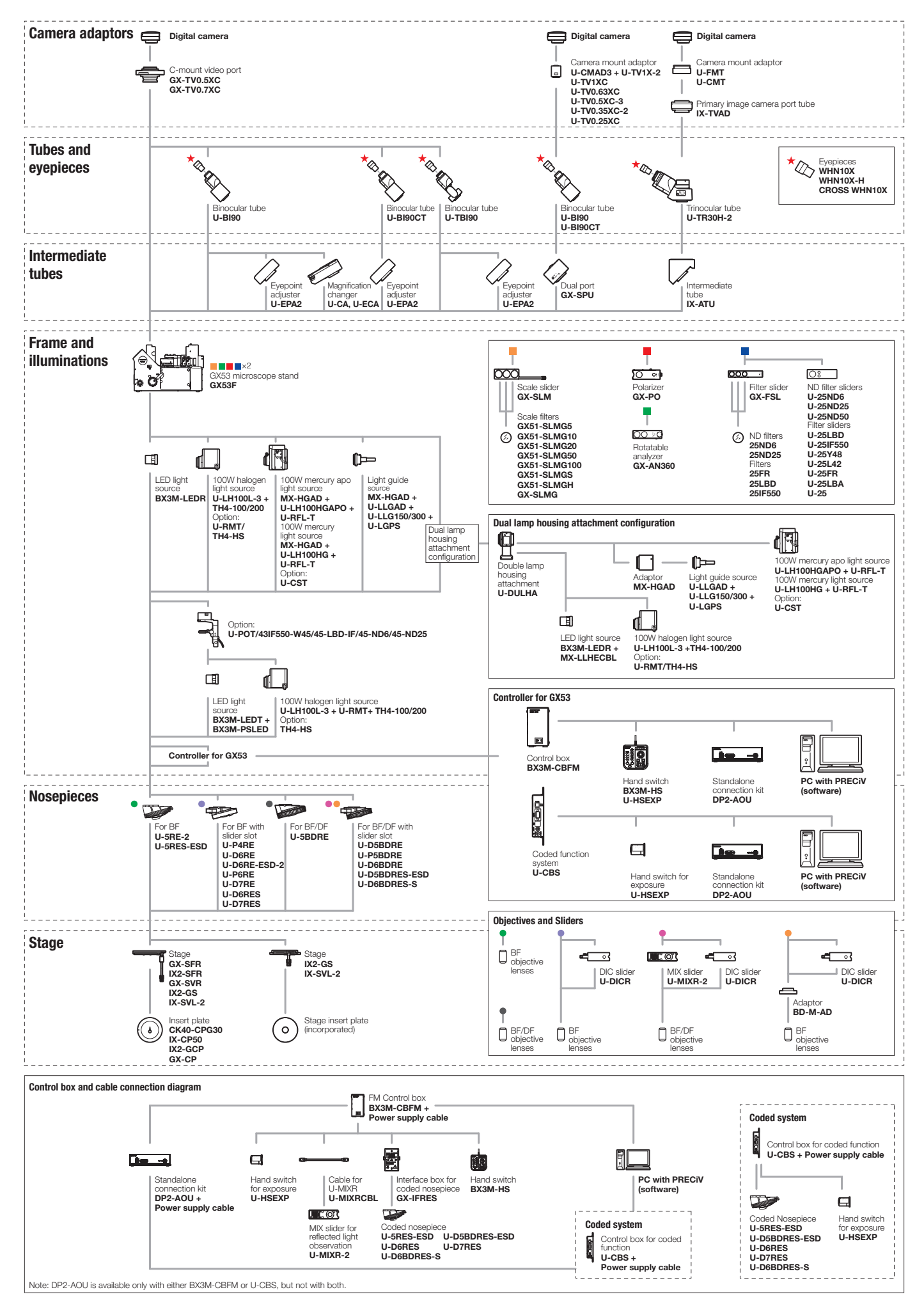

# Specifiche tecniche

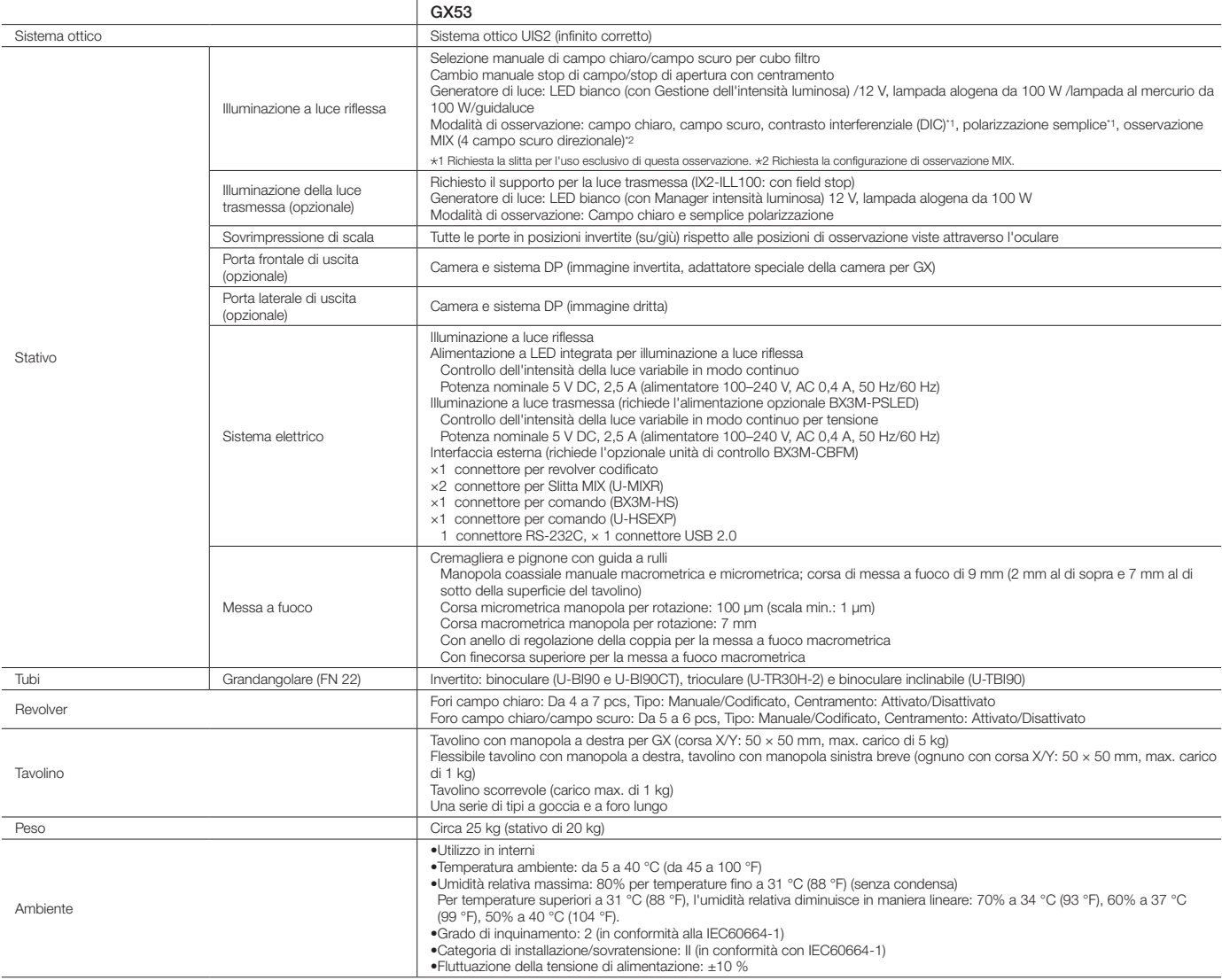

# Dimensioni

GX53

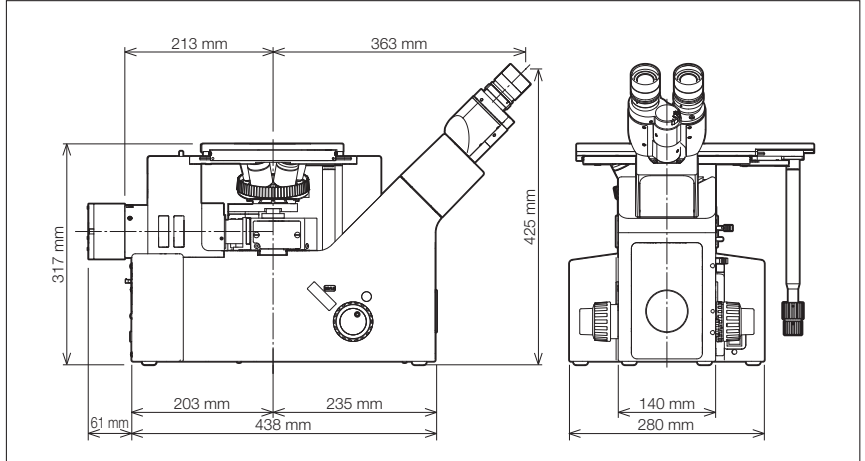

Olympus offre un'ampia linea di prodotti per le scienze dei materiali e la microscopia industriale. Nel nostro sito www.olympus-ims.com è possibile ottenere maggior informazioni sul microscopio a misura laser LEXT 3D e i microscopi digitali della serie DSX.

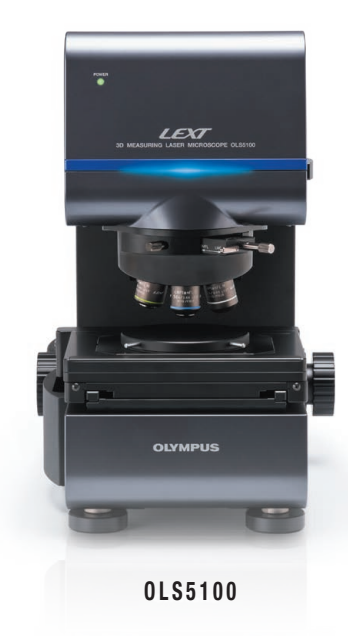

### LEXT<sup>™</sup> OLS5100 Microscopio a scansione laser

Il microscopio a scansione laser LEXT OLS5100 combina la precisione e le prestazioni ottiche eccezionali con gli strumenti efficienti, semplificando l'utilizzo del sistema. Le misure precise delle forme e superfici caratterizzate da rugosità nell'ordine dei submicron risultano veloci e efficienti, semplificando il flusso di lavoro e permettendo l'acquisizione di affidabili dati di alta qualità.

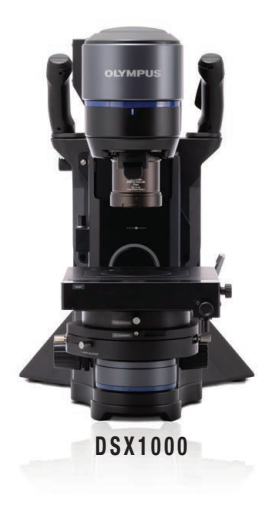

### Microscopio digitale DSX1000

I microscopi digitali DSX sono disponibili per valutare le componenti usate per creare numerosi dispositivi e per controllare la qualità di prodotti industriali. Per maggior informazioni visitare il sito Olympus-IMS.com/microscope/dsx.

- EVIDENT CORPORATION possiede la certificazione ISO14001. • EVIDENT CORPORATION possiede la certificazione ISO9001.
- Questo prodotto è progettato per essere utilizzato in ambienti industriali per la compatibilità magnetica. Un suo utilizzo in un contesto residenziale può compromettere il funzionamento della strumentazione circostante.<br>• Tutti i nomi aziendali e i nomi di prodotto sono marchi di fabbrica e/o marchi registrati dai rispettivi proprieta
- 

#### ispezioni periodiche. Visitare il nostro sito web per maggior informazioni.

### **EvidentScientific.com**

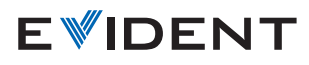

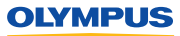

E0440188IT